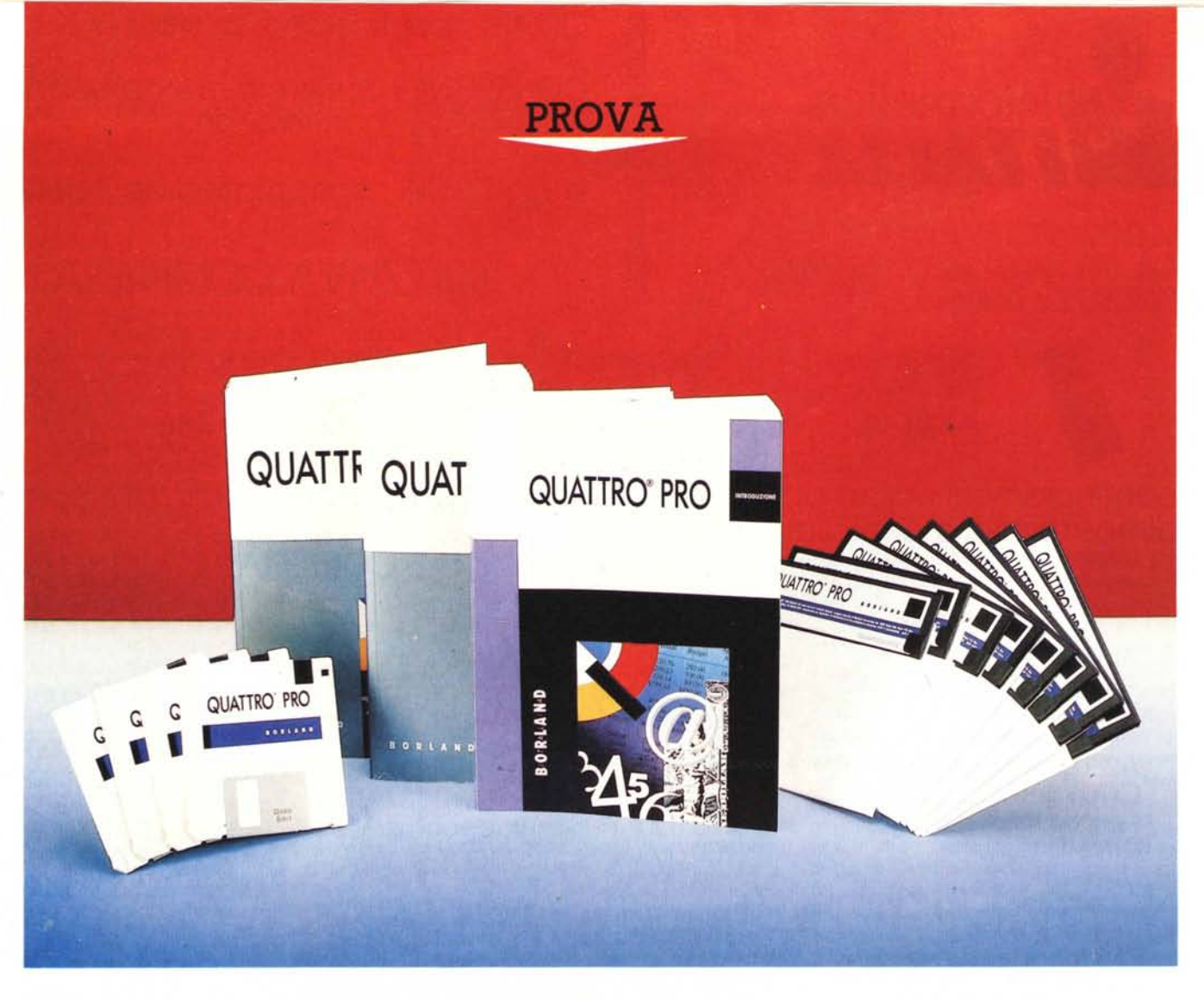

# *80rland* **Quaffro Pro in** *italiano*

**R** *k inglese (vedi* MC *n.* 91) e *che diamo per*<br> *inglese* (*vedi* MC *n.* 91) e *che diamo per ispetto a sei mesi fa quando presentammo la prova del Quattro Professional nella versione letta, in quanto non intendiamo ripetere banalmente quanto detto in quella occasione, non è passato molto tempo. Ciò nonostante l'arrivo della versione italiana ci permette di mettere a fuoco il significato di tale prodotto, che si sta creando un proprio considerevole spazio nel mercato, già molto affollato, dei prodotti di tipo Spreadsheet.*

*Nel frattempo è uscito,* e *noi lo abbia*mo *prontamente presentato, anche il Lotus* 123, *release* 2.2, *che, come noto,*

*di Francesco Petroni*

*è storicamente la pietra di paragone per qualsiasi prodotto che tenda, anche vagamente, ad assomigliare ad un foglio elettronico.*

*Ebbene poiché, per una serie di motivazioni di mercato, che ne hanno condizionato anche le caratteristiche tecniche, il prodotto della Lotus non è risultato particolarmente innovativo rispetto alla precedente versione* 2.01, *il Quattro Pro, con le sue caratteristiche evolute, si riafferma come valido ed insidioso contendente.*

*Chiariamo meglio la situazione. La Lotus ha attualmente in listino due pacchetti, 1'123 reI.* 2.2, e *la rei.* 3.o. *Il* *primo è utilizzabile anche su macchine non particolarmente dotate, ad esempio su macchine con solo floppy disk* e *con 512 kbyte,* e *questo vuoi dire che l'intero prodotto, ovviamente senza accessori, può essere «sistemato)) su un unico dischetto, con enormi vantaggi in fatto di trasportabilità.*

*Il secondo, la release* 3.0, *invece lavora solo su macchine molto dotate, dalle 286 in su,* e *richiede almeno* 1 *megabyte di memoria RAM. Introduce,* e *non è stato seguito da nessun altro per questa strada, la tridimensionalità reale, in quanto il vecchio foglio si estende ora anche in profondità.*

*La Borland ha inizialmente solo tastato il terreno, producendo il Quattro pri*ma *versione, che era molto rispettoso delle regole imposte dallo standard del mercato. Poi, consolidate le proprie posizioni* e *messi meglio* a *fuoco gli obiettivi da raggiungere ha realizzato il Quattro Professional, nel quale si sommano una serie di soluzioni. tecniche del tutto difformi da quelle adottate dalla concorrenza. Parliamo non solo della Lotus* ma *anche della Microsoft, con Excel,* e *la Computer Associated, con il SuperCalc 5, che presentiamo in questo stesso numero.*

*Altri elementi non trascurabili, più in generale, nella strategia Borland, sono quelli che emergono dalle dichiarazioni del suo fondatore* e *presidente Philippe Kahn, puntualmente riportati ed interpretati da Corrado Giustozzi, nel suo articolo pubblicato nel numero di aprile di quest'anno.*

*In sintesi la Borland individua, per la propria strategia negli anni '90, tre prodotti chiave, lo spreadsheet* e *quindi il Quattro, il data base* e *quindi il Paradox* e *i linguaggi,* e *quindi la serie Turbo, per ognuno dei quali ha come obiettivo quello di ((salire sul podio», conquistando, come minimo quindi, la terza posizione del mercato.*

*Interessante* è *l'aspetto tecnico legato all'utilizzo del ((Core Technology)), owero di elementi software intermedi messi* a *fattor comune tra i vari prodotti finali. Si tratta, per ora, del BGI, la Borland Graphics Interface, del VRO-*OMM *Virtual Real-Time Object Oriented Memory Manager,* e *del Paradox Engine.*

*Ad esempio la tecnica VROOM* è *utilizzata dai due prodotti Flat File della Borland* e *quindi dal Quattro* e *dal Reflex. Ne abbiamo più volte parlato* ma *vale la pena ricordare che il nemico principale dei prodotti Flat File, che sono quelli che lavorano su un solo file per volta (come gli spreadsheet),* è *il limite dei 640 kbyte imposto alla memoria indirizzabile dal DOS.*

*Una soluzione hardware al problema* è *quella di ricorrere alle espansioni di memoria, sempre che il prodotto utilizzato le riconosca (tutti i prodotti più recenti le riconoscono). La soluzione tecnica Borland* è *il VROOMM attraver*so *il quale sia il prodotto sia il file di lavoro* vengono spezzettati in «granuli» *(Object), scaricati* e *caricati sul disco (che diventa la Virtual Memory), dinamicamente (Real-Time) da un apposito gestore (Manager).*

*Questa tecnica, che può sommarsi, come vedremo parlando del Quattro Pro, alla memoria espansa, allontana di*

#### **Quattro Pro in italiano**

**Distributore:** *Borland Italia Via Cavalcanti,* 5 - *<sup>20127</sup> Milano* **Prezzo** *(IV*A *escfusa): Quattro Pro in italiano Lit. 949.000 Come upgrade da un altro foglio elettronico qualsiasi, fino al* 15 *luglio '90: Lit. 299.000.*

*un bel po' la barriera fisica per la dimensione del file gestibile,* e *rende inoltre questo più facilmente trasporta bile anche su macchine di tipo differente da quelle su cui* è *stato realizzato.*

*Altra scelta strategica per il futuro* è *quella di agganciarsi all'architettura Client/Server, che in parole povere significa che ciascun personal computer (Client) potrà agganciarsi ad una rete* e *quindi ad un Server,* e *potrà, tramite prodotti intermedi, chiamati SQL Server,*

*Figura* l - *Borland Quattro Pro - Ambien*te *Uno. L'ambiente del Bor-*

*land Quattro Professional* è *caratterizzato dalla possibilità di definire. per ogni foglio attivo. una finestra sul video. manipolabile anche via mouse (soluzione alla Excel). Dalla barra del menu* si *srotolano tendine e* si *aprono finestre di dialogo che* si *sovrappongono temporaneamente al foglio ma che permettono di seguire tutta la sequenza operativa del comando.*

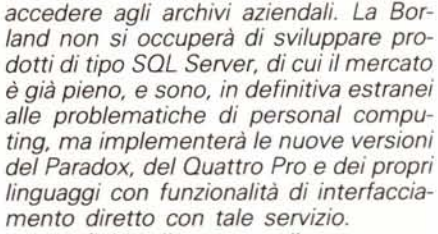

*In definitiva l'utente, parliamo sempre di utilizzazioni in ambito aziendale, dal suo Quattro Pro potrà interagire direttamente, attraverso l'SQL Server, in maniera del tutto trasparente per lui (può ignorare del tutto che sta utilizzando tale interfaccia software), con le banche dati aziendali, ad esempio per eseguire un post-processing di tali dati.*

*Ultimo aspetto da rilevare nel futuro della Borland* è *la pari dignità data alle tre piattaforme software, DOS, WIN-DOWS* e *OS/2. Per cui* è *prevedibile un allargamento del ventaglio dei prodotti Borland per differenziarli in funzione della base software sulle quali installarli.*

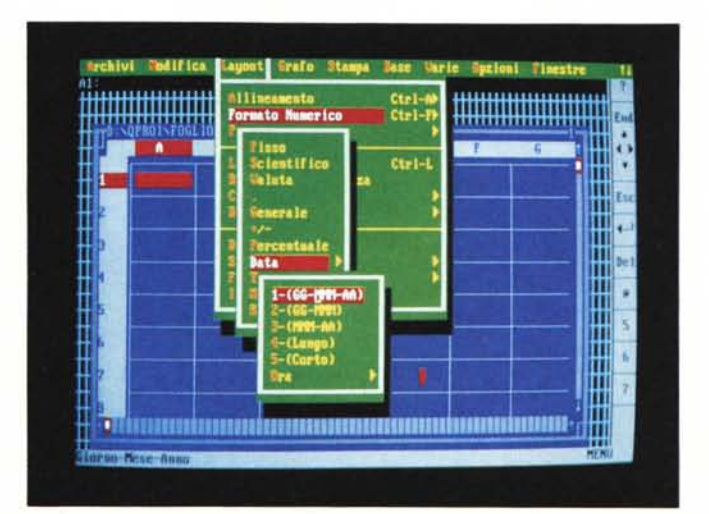

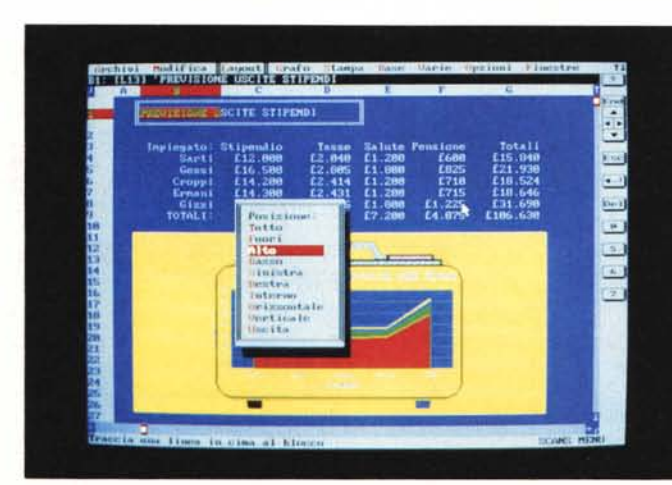

#### *Figura* 2 - *Borland Quattro Pro - Ambiente Due.*

*È sempre possibile. anche nel bel mezzo di un lavoro. switchare tra modalità video alfanumerica, più veloce. e quella grafica, che permette di visualizzare anche* i *grafici inseriti in zone del foglio.*

# PROVA BORLAND QUATTRO PRO IN ITALIANO

# *I criteri di valutazione di uno spreadsheet*

Lo spreadsheet è nato come foglio di calcolo ed era implementato originariamente solo con funzioni matematiche e con poche funzioni di servizio.

Si è successivamente *evoluto* in varie direzioni, cominciando a implementare funzioni di stringa, funzioni di data base sui dati presenti sul foglio, funzioni grafiche, funzioni di DTP.

AI momento attuale ci sembra signifi*cativo* il metodo che la rivista americana «PC Magazine» ha adottato per valutare tale categoria di prodotti e che ha descritto nel numero di aprile 1990. Per la cronaca in tale numero *vengono* messi a confronto dodici prodotti di recente produzione, e i due vincitori, in termini di «votazioni» riportate, sono il Microsoft Excel e proprio il Borland Quattro Proessional.

Le caratteristiche giudicate sono: Operatività. Come spreadsheet *conven*zionale. Il fatto che tale categoria di prodotti sia molto *evoluta,* non deve far dimenticare che la maggioranza degli utilizzatori ne sfrutta le classiche funzioni di foglio di calcolo.

Consolidamento. *Ovvero* la possibilità di organizzare il *lavoro* su più fogli e di poter, in un ulteriore foglio, riportare la sintesi con delle funzioni che lavorano su tutti i fogli nalitici.

Grafica Analitica. La grafica in uno spreadsheet nasce come ulteriore modo di esporre i dati presenti nelle celle. Caratteristiche editoriali. Presenza di

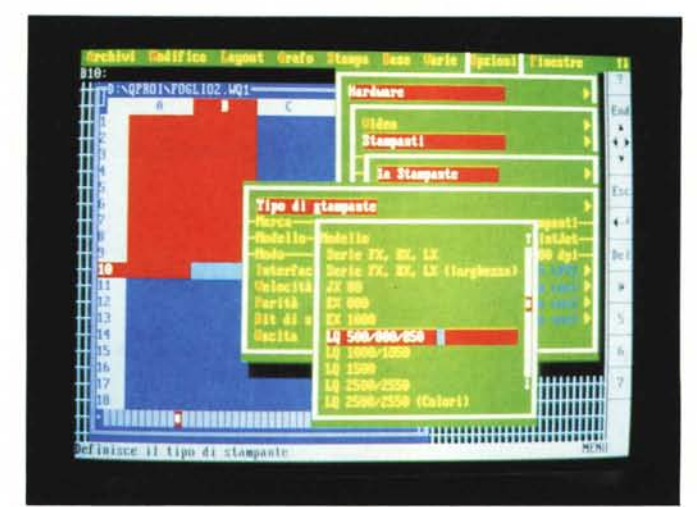

*Figura* 3 - *Borland Quattro Pro - Installazione da dentro. Anche* il *rapporto con le varie periferiche avviene «dal di dentro"* e *questo semplifica il lavoro all'utilizzatore che può cambiare al volo non solo modalità video. ma anche* le *periferiche per l'outpul. sia grafico che alfanumerico.*

funzionalità che permettano di esporre su carta, in modo esteticamente *valido,* i dati elaborati. E quindi possibilità di scegliere più font, possibilità di inserire filettature, ombreggiature, ecc. Possibilità di inserire, nella pagina, dei grafici e di eseguire una preview a *video* per il controllo del futuro risultato sulla carta.

Interoperatività. Ovvero possibilità di collegamenti, caldi e/o freddi, con altri prodotti software.

In una scala di votazioni tra O e 4, il Quattro Pro ha *avuto* tre 4 e due 3. I due 3 sono stati riportati nella materia Consolidamento, in cui ha preso 4 solo il Lotus 123 release 3.0, che essendo tridimensionale permette di consolidare all'interno dello stesso file, e nell'lnteroperatività, in cui il primo della classe è *ovviamente* Excel, che gode del *vantag*gio di lavorare sotto Windows.

Sempre facendo riferimento a questa *votazione,* che ci *trova* pienamente concardi, c'è da notare come la nascita di due Lotus 123, abbastanza differenti tra di loro, abbia comportato tra i due una differenza *notevole* in termini di *votazio*ni. Abbiamo, secondo l'ordine delle materie sopra citate e con votazioni che variano tra O e 4, rispettivamente 3 1 2 4 1 per la versione 2.2 (che dispone in dotazione dell'Add-ln Allways, che si occupa della stampa). e 3 4 3 1 3, per la versione 3.0.

Ci siamo soffermati su queste *vota*zioni, che utilizzeremo, tra poche pagine, quando parleremo del SuperCalc 5, perché già danno un'indicazione di *dove* collocare il Quattro Professional.

Si tratta di uno spreadsheet che può essere utilizzato in maniera tradizionale, al limite sfruttando il menu 123-like. Se proprio si è così Lotus-dipendenti, con un *motove* VROOM, che ne allarga i limiti applicativi, con la possibilità di scomporsi in finestre/foglio tra loro col-

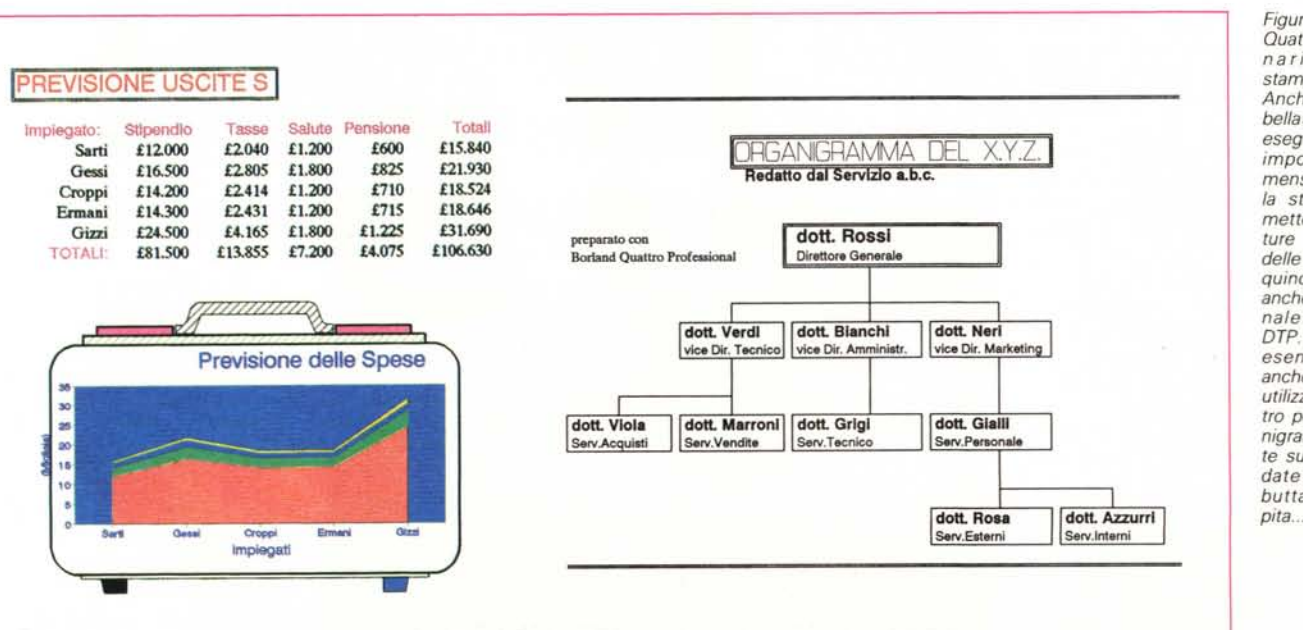

*Figure* 4. 5 - *Borland Quattro* Pro - *Campio-nario di Font in stampa.*

*Anche la «messa in bella" della tabella si esegue dal di dentro. impostando tipi. dimensioni* e *colori.* se *la stampante lo permette. dei fonl. filettature* e *ombreggiature delle tabelle.* Si *riesce quindi a raggiungere anche una qualità* «*finale" degna di un oTP. In uno di questi esempi verifichiamo anche la possibilità di utilizzare* il *foglio Quattro per costruire organigrammi direttamente sul foglio. (Non badate alle qualifiche. buttare lì come ca* $pita...$ ).

legati, con funzioni di assegnazione di formati estetici ai dati, e di tracciamento di filettature e ombreggiature alle zone.

Molto spinta è infine la sezione grafica che permette di personalizzare pesantemente i grafici inserendovi anche figure di clip-art, di libreria o, al limite, disegnate allo scopo.

# *Materiale*

Riassumiamo l'elenco del materiale in dotazione, precisando che nella versione in italiano questo è stato conservato sia in termini di quantità che di qualità. Continua quindi a valere il riferimento all'articolo sulla versione inglese apparso sul numero 91.

I manuali sono l'Introduzione, di circa 200 pagine di significato introduttivo e con il sesto capitolo con finalità Tutorial, a sua volta suddiviso in varie lezioni riguardanti i vari argomenti.

Il secondo manuale è di oltre 200 pagine e riguarda i due argomenti più facilmente enucleabili, le funzioni Chiocciolina e le Macro.

L'ultimo è il manualone di riferimento di circa 700 pagine. Più capitoli raggruppati in parti, e che trattano ciascuno un argomento specifico. Termina con una dozzina di appendici di tipo tecnico o di tipo riassuntivo.

È presente anche una agevole guida tascabile con il riassunto di tutti i comandi.

I dischetti sono 4 nella versione 3 e 1/ 2 e 8 in quella 5 e 1/4. Durante l'installazione, che è totalmente guidata, il prodotto viene scompattato per cui il volume definitivo dei file aumenta.

Importante è la possibilità di «nazionalizzare» l'utilizzo del prodotto, ad esempio installando l'help in italiano e lasciando l'albero del menu e i vari comandi e funzioni in inglese (o viceversa).

Tale opzione è comoda soprattutto perché sviluppa Macro, nelle quali i comandi che eseguono operazioni di Menu prendono le iniziali delle voci corrispondenti, e che potrebbero non essere le stesse tra le due versioni.

C'è anche da tener presente che è possibile decidere se preconfezionare i vari set di Font Software oppure se farli creare «al volo», durante il lavoro.

Oltre ai Font Grafici, che sono quelli della BitStream Fontware, va citata la presenza di una serie di immagini Clip-Art (nelle figure alcuni esempi) utili per abbellire i disegni prodotti.

# *Caratteristiche del Quattro Pro*

Ne abbiamo parlato troppo recentemente per ripetere le stesse cose, per cui ci limitiamo (oltre che a rimandarvi al più volte citato n. 91) a sintetizzare gli aspetti più rilevanti ed a fare delle considerazioni.

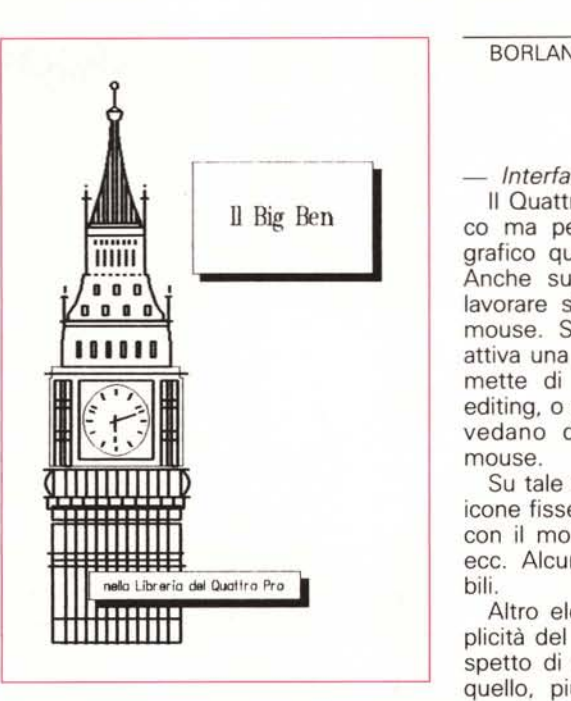

*Figura* 6 - *Borland Quattro Pro - Qppure no?* Se *si lavora nell'Editor Grafico* si *può realizzare un disegno. del tutto indipendente dal foglio elettronico. con le primitive a disposizione. Linee, Poligoni, Cerchi. Testi. ecc. per ciascuno dei quali si può scegliere colore. tratteggio. stile. ecc.*

*Figura* 7 - *Borland Quattro Pro - Matematica avanzata. l! Quattro Pro dispone*

*di una serie di funzionalità matematiche avanzate. in più rispetto a quel!e generalmente presenti nei prodotti concorrenti. Si tratta di funzionalità di ottimizzazione che risolvono sistemi di equazioni sul!a base di vincoli imposti alle soluzioni. l! loro utilizzo è destinato ovviamente agli specialisti di ricerca operativa.*

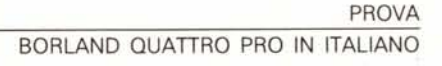

#### *- Interfaccia Utente.*

Il Quattro lavora su video alfanumerico ma permette di ricorrere al video grafico quando serve (fig. 1 e fig. 2). Anche sul video alfanumerico si può lavorare sia con la tastiera che con il mouse. Se si lavora con il mouse è attiva una barretta sulla destra che permette di eseguire tutti i comandi di editing, o comunque quelli che non prevedano di digitare qualcosa, con il mouse.

Su tale barretta sono riportate alcune icone fisse, che permettono di eseguire con il mouse Return, Esc, End Down, ecc. Alcuni bottoni sono personalizzabili.

Altro elemento interessante è la duplicità del menu che può assumere l'aspetto di quello del Lotus 123 oppure quello, più adatto all'uso del mouse, proprio del Quattro: il tutto, in italiano o in inglese!

Vogliamo spendere qualche riga su questo argomento, descrivendo nel dettaglio le varie modalità operative per

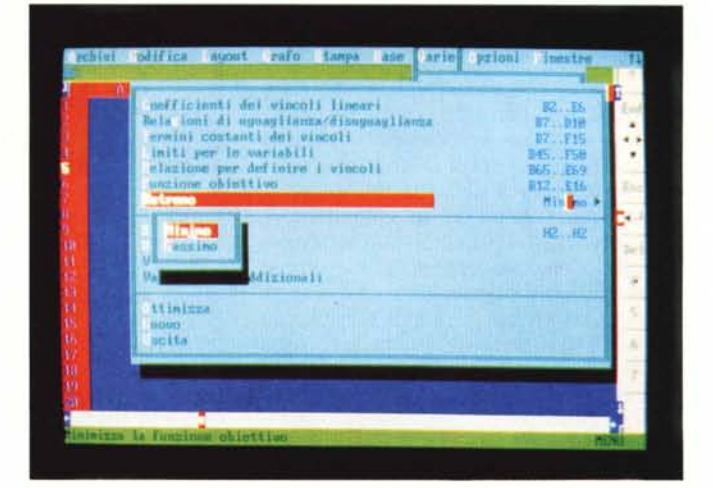

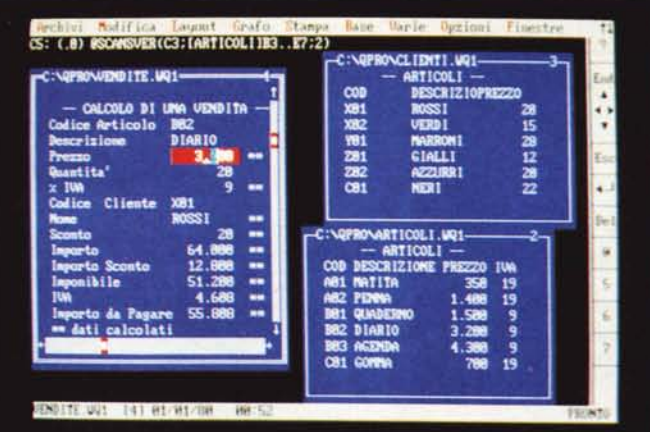

*Figura* 8 - *Borland Quattro Pro - Link semplice.*

*In questo esempio "classico" viene proposto uno degli utilizzi più semplici del Linking. Consiste nel suddividere in tabelle di contenuto omogeneo* i *vari dati di un'applicazione. Si utilizza poi il comando di Lookup (che anche qui. come nell'123 in italiano. è stato tradotto in SCANSVER) che serve per eseguire ricerche di dati da una tabella all'altra*

#### PROVA

BORLAND QUATTRO PRO IN ITALIANO

eseguire un comando di copia, che nel menu alla 123 è opzionabile dal primo livello e in quello del Quattro è la prima opzione della tendina sottostante il comando Modifica.

Il funzionamento del comando Copia varia a seconda che si sia evidenziata, con il mouse o con la tastiera, una zona o meno. Se è stata già evidenziata, Quattro «intuisce» che quella è la zona di copiare e chiede solo «dove» copiarla. In caso contrario chiede preventivamente anche «cosa» copiare.

La posizione del «dove» copiare si raggiunge con il mouse e da qui si clicka su Return. In caso di errore si può clickare sull'icona Esc, che ha il solito significato di «passo indietro».

In definitiva esistono numerose varianti operative dipendenti dal tipo di menu, dal tipo di selezione preventiva e dal fatto che si usi o meno il mouse. Se si usa quest'ultimo si può eseguire il comando senza dover mai ricorrere, neanche in caso di un passo falso, alla tastiera.

Altro esempio che ci sembra significativo è ad quello relativo alla costruzione di una funzione del tipo:

 $@SOMMA(A1.A10)$ 

che si può costruire totalmente con il mouse.

Dapprima si clicka sull'icona @e appare una finestrella con tutti i comandi chiocciolina, nella quale si clicka sulla funzione voluta. Occorre poi evidenziare con il mouse la zona di celle da sommare.

Occorre a questo punto assolutamente chiudere la parentesi. Si può ad esempio personalizzare una delle tre ultime Icone dandole il significato, e l'aspetto, di chiusura parentesi. E quindi si clicka su tale icona e poi su Enter. Anche la somma è così stata fatta senza usare la tastiera.

In altre parole il Quattro non solo si «guida bene» anche con il mouse, ma si adatta anche alle abitudini e alla logica dell'utente.

*- Personalizzazione e Configurazioni Varie*

Il Quattro gestisce da dentro e quindi dal menu sia gli aspetti di personalizzazione, *come* la scelta dei colori (che è un esempio di funzionalità comune ai vari prodotti Borland). sia gli aspetti di configurazione.

È ad esempio comodissimo il poter «switchare» al volo, anche nel bel mezzo di un lavoro, tra ben 4 (stavolta è il numero) modalità video, se si lavora su scheda VGA.

È altrettanto comodo il poter cambiare durante la stessa sessione la configurazione della stampante (fig. 3).

È da precisare che il compito del sottoscritto è quello di provare un po' di tutto, e quindi ad esempio se un prodotto

*Figure* 9, *IO· Borland Qualtro* Pro . *Tutti in pila'*

*La rinuncia alla tridi· mensionalità* è, *in mol· te situazioni, compen' sata dalla possibilità di lavorare su più fogli, at· tivi e opportunamente disposti sul video. Un lavoro su più fogli in genere nasce* o *in base a necessità di consolida· mento, owero sovrap· posizione di più fogli strutturalmente uguali, oppure in base a ne· cessità organizzative, quando ad esempio* si *voglia conservare omo· geneo il contenuto di ciascun singolo foglio.*

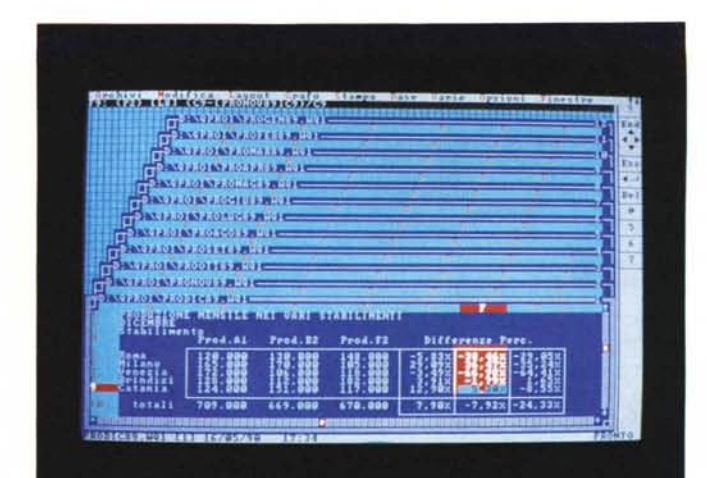

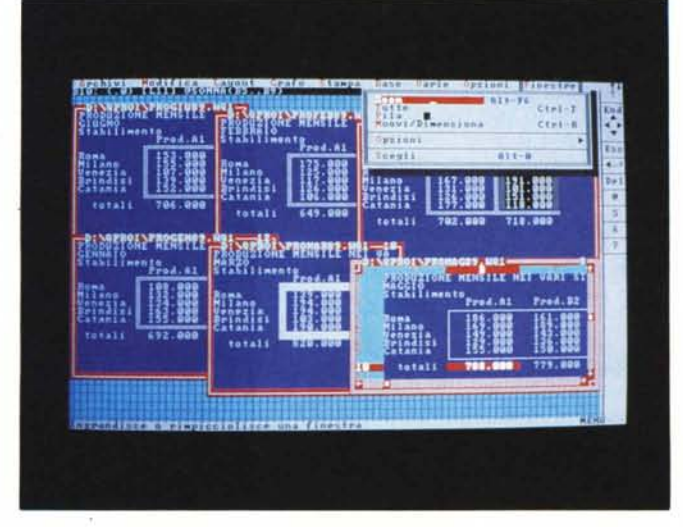

*Figura* Il . *Borland Quattro* Pro - *Preview. L'elevato livello qualitativo del Borland Quattro* è *confermato in tutte le funzionalità. Ad esempio anche la funzionalità di Pre*view, che è indubbia*mente accessoria,* è *comunque molto sofi· sticata. Il suo menu dispone di numerose opzioni di indubbia comodità ed efficacia, come lo Zoom.*

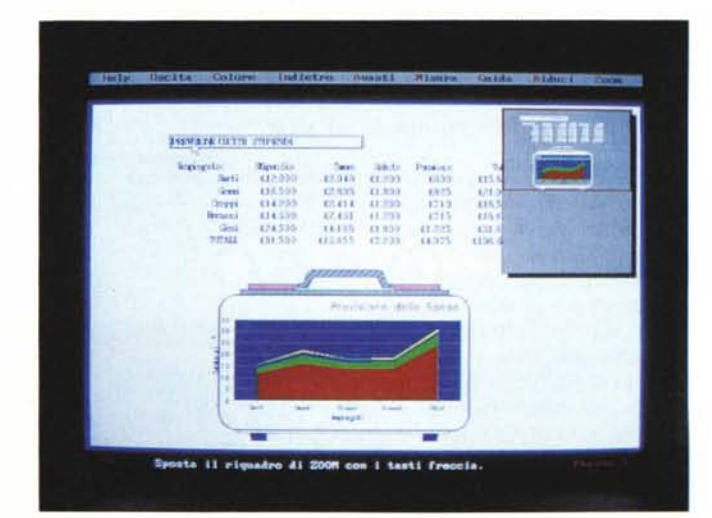

stampa in modalità grafica, non posso rinunciare a provarlo con le varie stampanti che mi capitano sotto tiro, siano Laser (fig. 4). siano a Colori (fig. 5). siano ad aghi Letter Quality (fig. 6).

Oltre alla qualità del motore (spreadsheet) e alla facilità di guida (operatività con il mouse). vanno citate decine di funzionalità (optional) che però sono in dotazione. Funzionalità di matematica avanzata proprie della Ricerca Operativa (procedure di ottimizzazione secondo le teorie della programmazione lineare). Non sono di uso comune e quindi non è il caso di descriverle in questa occasione in quanto ne andrebbe spiegata la teoria a monte (fig. 7).

Funzionalità di database, abbastanza in

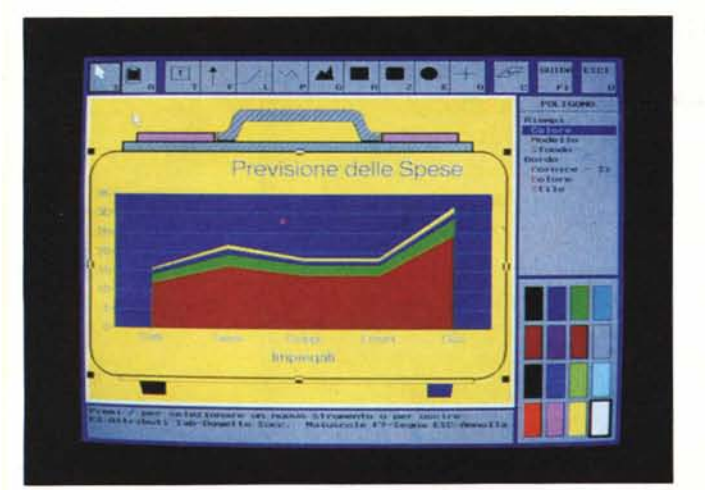

*ni vengono via via riprodotte sul vi6eo. (Nota: il contenuto dei grafici che presentia*mo *non* è *assolutamente significativo).*

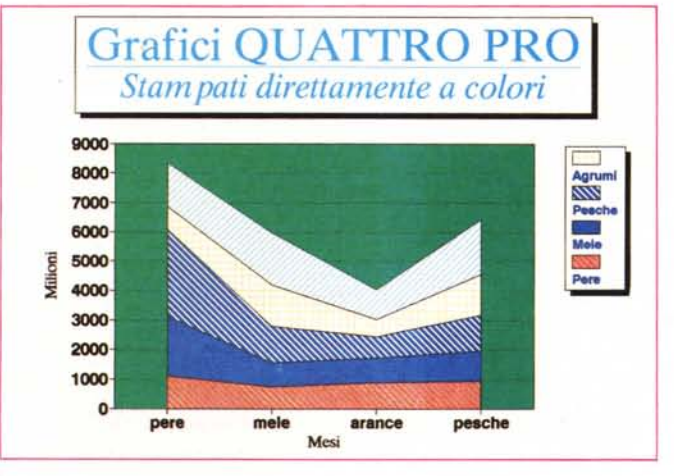

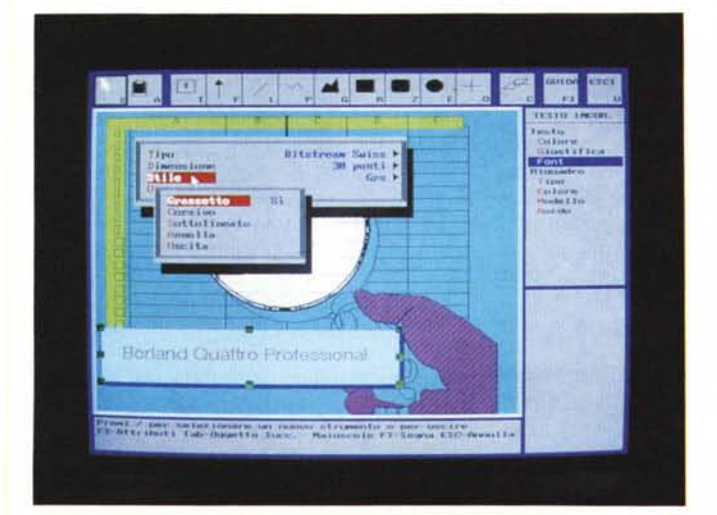

linea con quelle dell'123, con in più, rispetto all'123 release 2.2, quella di poter definire come archivio sul quale eseguire le operazioni anche un database di tipo DBF residente su disco (fig. 8). Il che vuoi dire, ad esempio, che si può creare un file di dB111usando Quattro Pro. Naturalmente l'interazione con il «fratellino» Paradox è completa.

Questa possibilità unita allo strumento Linking rende possibile l'utilizzo del Quattro Pro in attività di post-processing di dati generati con altri prodotti. *- Linking*

La soluzione adottata da Borland per questo ormai indispensabile strumento, con il quale si allarga il range di applicabilità dello spreadsheet, è «alla Excel». Si

*Figure* 12, 13 - *Borland Quattro Pro - Presen-*

*tazione Avanzata. La filosofia della sezione grafica del Quattro Pro* è *evidente. Dare all'utilizzatore dello spreadsheet anche uno strumento grafico con il quale risolvere,* se *non tutti, almeno buona parte dei suoi problemi di produzione di elaborati grafici. Questi possono essere sia un diagramma prodotto automaticamente, sia un diagramma elaborato* a *mano, sia slide di contenuto vario, sia infine un vero* e *proprio slide-show, mediante il quale le varie immagi-*

*Figura* 14 - *Borland Quattro Pro - Funzione di Editing del grafico -*

*Una delle caratteristiche più importanti del Quattro Professional* è *la presenza di un modulo grafico molto evoluto, che permette di raggiungere una notevole qualità finale, non solo in termini di Business Graphics,* ma *anche in termini di DeskTop Presentation. Dispone inoltre di una libreria di disegni, inseribili ed editabili direttamente sul foglio di lavoro grafico.*

*Clip Art.*

BORLAND QUATTRO PRO IN ITALIANO

PROVA

possono aprire più file e posizionarli a piacere sul video, e si possono creare varie forme di collegamento tra i vari file.

Esistono anche due funzionalità di «impaginazione» automatica per creare una Pila o per suddividere tutti i files aperti equamente sul video (figg. 9, 10).

# *Grafica* **e** *DTP*

La Grafica è come già detto uno dei punti di forza del Quattro Professional, che pur non avendo adottato una interfaccia totalmente grafica, alla Excel per intenderei, offre una serie di funzionalità idonee sia a mettere in «bella» il contenuto del tabellone, sia ad impaginare tabelle numeriche e grafici, controllabili da Preview (fig. 11). sia a realizzare dell'ottimo Charting (figg. 12, 13). sia infine a realizzare dei disegni con i quali corredare il grafico o, al limite, a realizzare disegni del tutto autonomi (fig. 14).

Queste funzionalità non sono dei gadget (ammennicoli graziosi, ma assolutamente inutili) ma sono sempre più indispensabili.

Per quanto riguarda il DTP, si possono utilizzare sullo stesso foglio ben otto tipi di font differenti, scelti tra una dotazione molto più ricca, che tra tipologie, dimensioni, attributi e colori, supera le centinaia (fig. 15).

Questi sono Font software, della serie BitStream Fontware, che il Quattro Pro utilizza sia per la stampante, sia per la Preview di stampa, sia per la sezione Grafica. Oltre ai più svariati Font è possibile utilizzare filettature di vario genere con le quali ad esempio realizzare fincature nelle stampe o quadrettature attorno ai dati

Molto comoda è la possibilità di cambiare dal di dentro le varie configurazioni hardware. Cosa che ad esempio mi ha permesso di stampare sia sulla HP Laser che sulla PaintJet, semplicemente scambiando i cavi e via menu Opzioni Hardware cambiando la stampante.

La Grafica è costituita da una parte Business Graphic con una buona dotazione di tipologie e da una «sala trucco» (il comando di menu Grafico Editor) che permette di manipolare ulteriormente il diagramma e addirittura di realizzare ex novo dei disegni o delle scritte di tipo Draw, per eventuali necessità di Desk-Top Presentation. È in dotazione anche di una libreria di disegnini, inseribili direttamente sul foglio di disegno (es.la Valigia).

Il disegno può essere salvato in formato PIC o ESP, per cui può essere utilizzato in un qualsiasi prodotto di DTP e di WP evoluto (ho eseguito, con successo, una prova di esportazione verso MS Word 5).

L'Editor Grafico, pur essendo... gratis,

# PROVA BORLAND QUATTRO PRO IN ITALIANO

è sufficientemente sofisticato per poter soddisfare le necessità di un utente normale.

Si tratta di grafica vettoriale e i vari oggetti, sia provenienti dalla sezione Charting che creati con le varie primitive disponibili e attivabili da menu, possono essere selezionati uno per uno, per gruppi, e possono essere spostati, duplicati, ecc.

Di ciascun elemento lineare può essere definito tratteggio, colore e spessore, e di ogni area tratteggio e colore. Di ciascun elemento testuale, tipo di Font. dimensione, colore, attributi e caratteristiche della (eventuale) cornice, che sono quelle dette sopra.

La scelta di aver dotato lo spreadsheet di un Editr Grafico è particolarmente indovinata per chi prevede di adottare il Quattro Professional come prodotto aziendale.

Mentre in una azienda ha senso diffondere presso tutti gli utenti uno spreadsheet. non ha invece senso distribuire un egual numero di prodotti grafici, anche se la «domanda di strumenti grafici» aumenta. Con il Quattro si prendono due piccioni con una fava.

Chi lavora con un computer produce sempre una stampa, un tabulato, ed è molto importante che sia dotato di uno strumento che gli permetta di migliorare l'estetica del prodotto finale.

È evidente che oltre alla finalità estetica, che potrebbe essere considerato un lusso, il fatto che l'utente disponga di uno strumento più dotato comporta da parte sua un maggior coinvolgimento e partecipazione, che si risolve sempre in un miglioramento generale del lavoro.

# *Conclusioni*

Nel giudicare il Borland Quattro Professional vanno considerati due elementi fondamentali.

Innanzitutto il suo contenuto spreadsheet. che parte dall'adozione, dichiarata, delle soluzioni presenti nei prodotti standard di mercato, ma che si arricchisce di strumenti operativi evoluti e brillantemente proposti, come l'efficace Linking, il versatile Windowing, ed una serie di funzionalità nuove per tale categoria di prodotti, come buona parte della sezione matematica avanzata.

Va poi considerata la dotazione di «accessori» che si affiancano alla struttura spreadsheet, e che permettono di allargare il range di utilizzazione del Quattro, con il quale si può fare del DTP, della Grafica di tipo Drawing, e, tramite il File Manager, un bel po' di operazioni DOS (fig. 16).

Altro elemento «tecnico» da non sotto-

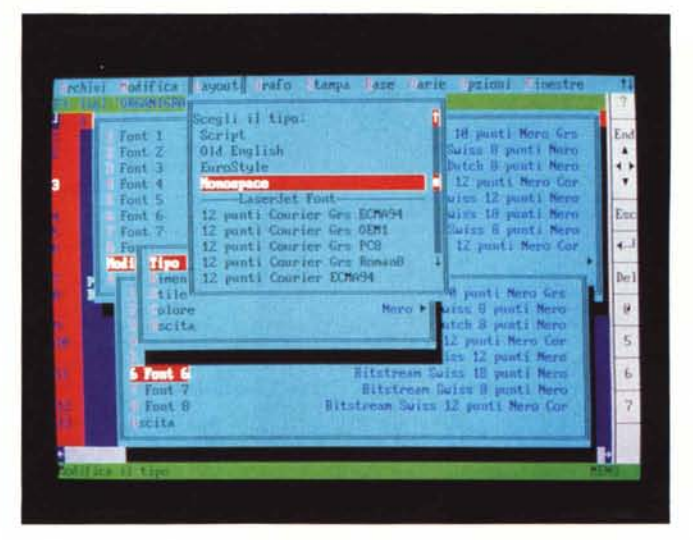

*Figura* 16 - *Borland* Quattro *Pro -* Stru*mentazione* a *latere. La filosofia del Quattro è quella di offrire all'u*tente *oltre che uno spreadsheet di livello adeguato allo standard di mercato con qualche funzionalità in più, anche una serie di «optional" che ne allarghino gli ambiti di utilizzazione. Si tratta della sezione Grafica, della sezioneOTP,* e *anche del qui presente File Manager, che permette di eseguire, dall'interno di Quattro* e *con l'interfaccia utente di Quattro, buona parte dei co*mandi<sub>DOS</sub>

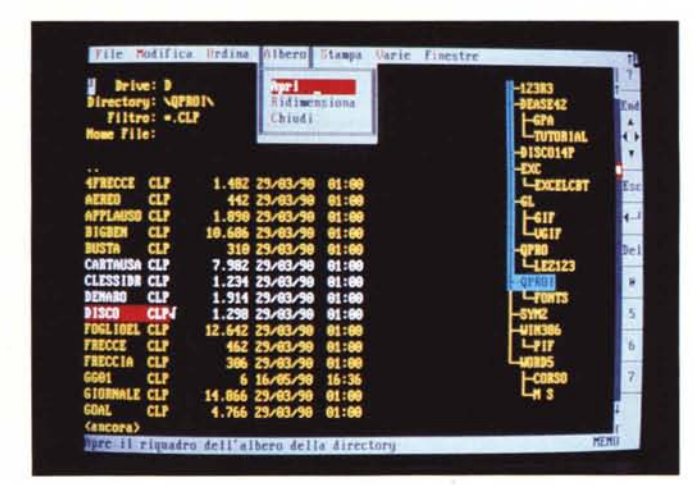

valutare è la interfacciabilità ... con il resto del mondo, che tiene le porte aperte ad utilizzazioni miste, in cui il Quattro elabori dati altrui (letti da altri formati) o fornisca dati ad altri prodotti.

Elemento meno «tecnico» ma altrettanto interessante è il prezzo, che va valutato tenendo anche conto della allettante offerta Borland che permette ai possessori di un qualsiasi altro spreadsheet di comprare il Quattro Pro a meno di trecentomila lire, semplicemente inviando una... fotocopia del proprio vecchio dischetto originale,

Tutto ciò considerato il giudizio finale non può che essere largamente positivo.

# *P.S. La Qualità Totale*

Un'ultima considerazione la vorrei spendere su una sensazione che si prova utilizzando Quattro Pro. Negli ultimi tempi si parla molto del concetto della Qualità Totale, se ne parla ad esempio quando si vuole discutere sul differente standard industriale che si riscontra sui prodotti giapponesi rispetto a quelli europei o italiani.

Nel Quattro Pro si ha l'impressione che si sia impiegata la massima cura nel realizzare ciascun piccolo particolare, innanzitutto dal punto di vista operativo, e quindi la massima attenzione al fatto che una certa funzionalità sia eseguibile nella maniera più logica ed intuitiva e quindi più facile e rapida, e che sia nello stesso tempo rifinita dal punto di vista estetico.

Ho avuto questa sensazione di Qualità Totale, ad esempio, nel provare le varie funzionalità di tracciamento linee, che pongono problemi meno semplici di quanto si potrebbe pensare, perché debbono coniugarsi con tutti i comandi normali di editing del foglio

Ebbene anche operando per la prima volta con tale funzioni si ha l'impressione che siano state sempre lì, talmente elevata è la cura con cui sono state inserite nella struttura organizzativa del prodotto.

Il Borland Quattro si propone quindi come soluzione adatta sia a chi voglia uno spreadsheet utilizzabile in maniera tradizionale, e trova il Quattro conveniente economicamente, sia a chi voglia un prodotto su cui sia semplice operare, sia a chi voglia fare qualcosa di più di un semplice spreadsheeting (!?) e trova nel Quattro un bel po' di accessori di facile utilizzo e dai sicuri risultati.

*Figura* 15 - *Borland Quattro Pro -* BitStre*am Font.*

*I font software sono costruiti sia per necessità video. ad esempio nelle viste grafiche del foglio oppure nell'ambiente Editor Grafico oppure nella Preview, sia per necessità di stampa, con possibili*tà *di stampare anche* a *colori.*

# **FRA TANTI UN PROTAGONISTA: INTERCOMP**

Secondo una recente indagine nazionale, INTERCOMP è stata classificata tra le prime società italiane protagoniste del settore informatica (1), Il successo INTERCOMP ha solide basi ed è

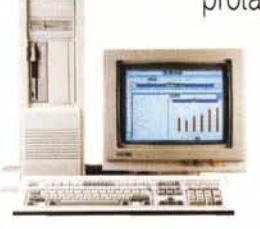

lo stimolo verso nuovi traguardi, Un esempio? La nuova sede INTERCOMP ha raddoppiato la capacità produttiva e rappresenta l'iniziq di un forte piano di investimenti e iniziative di ricerca, E la nuova linea di personal computer INTERCOMP (2) si pone ai vertici delle rispettive categorie per affidabilità e prestazioni, come confermano i test

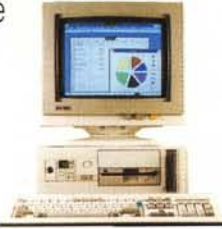

effettuati dalle più accreditate riviste di settore (3), Il successo si conquista con i fatti ed INTERCOMP ne è protagonista con la sua professionalità e competitività,

RICHIEDETE l'INDIRIZZO DEL RIVENDITORE INTERCOMP A VOI PiÙ VICINO TELE· FONANOO ALLA NOSTRA SEDE DI VERONA OPPURE AI SEGUENTI AGENTI E DI· STRIBUTORI REGIONALI: LOMBARDIA 02-9787678, 0331-204088, VENETO, FRIULI VG 0444·583998 TRENTINO AA 045-7155188. EMILIA RO\lAGNA 0522-513306, REP S MARINO 0549-908760 LIGURIA 0'0-6970723, PIEMONTE 011635427 VAL LE D AOSTA 0165-765939, TOSCANA, 055-375374, UMBRIA, 0744-405238, 075-33098, ABRUZZI MOLISE 085·839203. LAZIO 0774·357912 CAMPANIA, CALABRIA, BASILI CATA 081-7674184 PUGLIA 080-366705.085-4911511 SICILIA 0941-583462 <sup>0931</sup> <sup>759088</sup> SARDEGNA oro <sup>302662</sup> <sup>079234389</sup>

- (1) Classifica Zerouno «Le top 150 dell'informatica '89» Tabella hardware.
- (2) 7 modelli di Personal Computer con processori 8088 (10 Mhz). 80286 (1216 Mhz), 80386 SX (16 Mhz), 80386 (20 Mhz), 80386 Cache Memory (25,33 Mhz); Hard D'sk da 20 a 780 MB; Totale compatibilità con MS-DOS, Xenix, Unix, Prologue, Concurrent, Dos e Oracle; reti 10 Net, Arcnet, Ethernet, Novell. · Marchi registrati
- (') MC Mlcrocomputer, (computer X386 C·33) Mlcro & Personal computer, (computer X386 SX): Bit, (computer XAT).

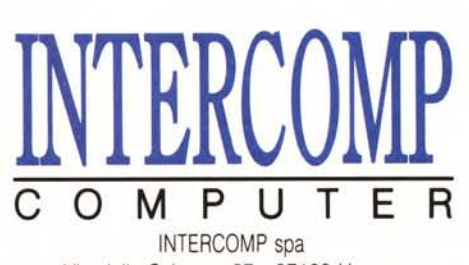

Via della Scienza, 27 - 37139 Verona Tel. (045) 8510533 r.a. - Fax (045) 8510539

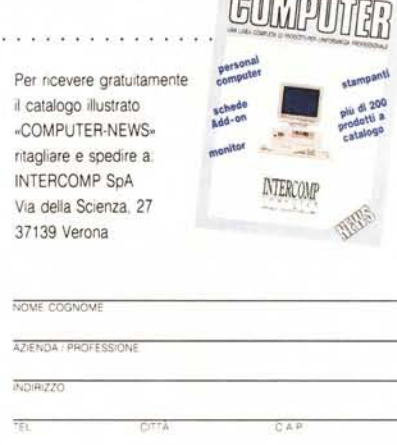

 $-MC$